# Esempio di configurazione da host iSCSI Windows Server 2003 a MDS/IPS-8 J

## Sommario

●

- <u>[Introduzione](#page-0-0)</u>
- [Operazioni preliminari](#page-0-1)
	- <u>[Convenzioni](#page-0-2)</u>
	- [Prerequisiti](#page-1-0)
	- ●

●

- <u>[Componenti usati](#page-1-1)</u>
- ●
- <u>[Nozioni di base](#page-4-0)</u>
- <u>• [Configurazione](#page-5-0)</u>
	- [Esempio di rete](#page-6-0)
	- ●
	- <u>• [Configurazioni](#page-6-1)</u>
- <u>[Verifica](#page-8-0)</u>

●

●

●

<span id="page-0-0"></span>j

- <u>• [Risoluzione dei problemi](#page-9-0)</u>
	- **[Procedura di risoluzione dei problemi](#page-9-1)**
	- [Display di Fabric Manager e Device Manager](#page-20-0)
	- <u>[Definizioni di IBM Shark](#page-22-0)</u>
- <u>• [Informazioni correlate](#page-23-0)</u>

## Introduzione

I driver iSCSI di Cisco, che risiedono sul server, sono un componente chiave di una soluzione iSCSI. Questi driver iSCSI intercettano i comandi SCSI, li incapsulano in pacchetti IP e li reindirizzano a Cisco SN 5420, Cisco SN 5428, Cisco SN5428-2 o Cisco MDS/IPS-8. In questo documento vengono fornite configurazioni di esempio per l'host iSCSI Solaris su MDS/IPS-8. Ξ

# <span id="page-0-1"></span>Operazioni preliminari

### <span id="page-0-2"></span>**Convenzioni**

Cisco MDS 9000 utilizzato in questo documento fa riferimento a qualsiasi prodotto switch Fibre

Channel (FC) della famiglia MDS 9000 (MDS 9506, MDS 9509, MDS 9216). Il termine blade IPS si riferisce a IP Storage Services Module. Per ulteriori informazioni sulle convenzioni usate, consultare il documento [Cisco sulle convenzioni nei suggerimenti tecnici](//www.cisco.com/en/US/tech/tk801/tk36/technologies_tech_note09186a0080121ac5.shtml).

### <span id="page-1-0"></span>**Prerequisiti**

Installare il driver iSCSI compatibile con la versione di Windows Server 2003 in uso. La versione più recente del driver è disponibile nella pagina [Cisco iSCSI Driver for Windows Server 2003](//www.cisco.com/cisco/software/navigator.html?i=rt) (solo utenti registrati) all'indirizzo Cisco.com. Il file README.txt è incluso nel file zip(tar) del driver. Il file README contiene informazioni sul contratto di licenza, istruzioni per l'installazione e la configurazione dei driver e una panoramica tecnica dell'architettura dei driver. Il driver iSCSI Cisco per Microsoft Windows 2003 richiede Windows Server 2003 Enterprise Edition, Standard Edition o Web Edition.

### <span id="page-1-1"></span>Componenti usati

Le informazioni fornite in questo documento si basano sulle versioni software e hardware riportate di seguito.

• Host con Windows Server 2003 Standard Edition

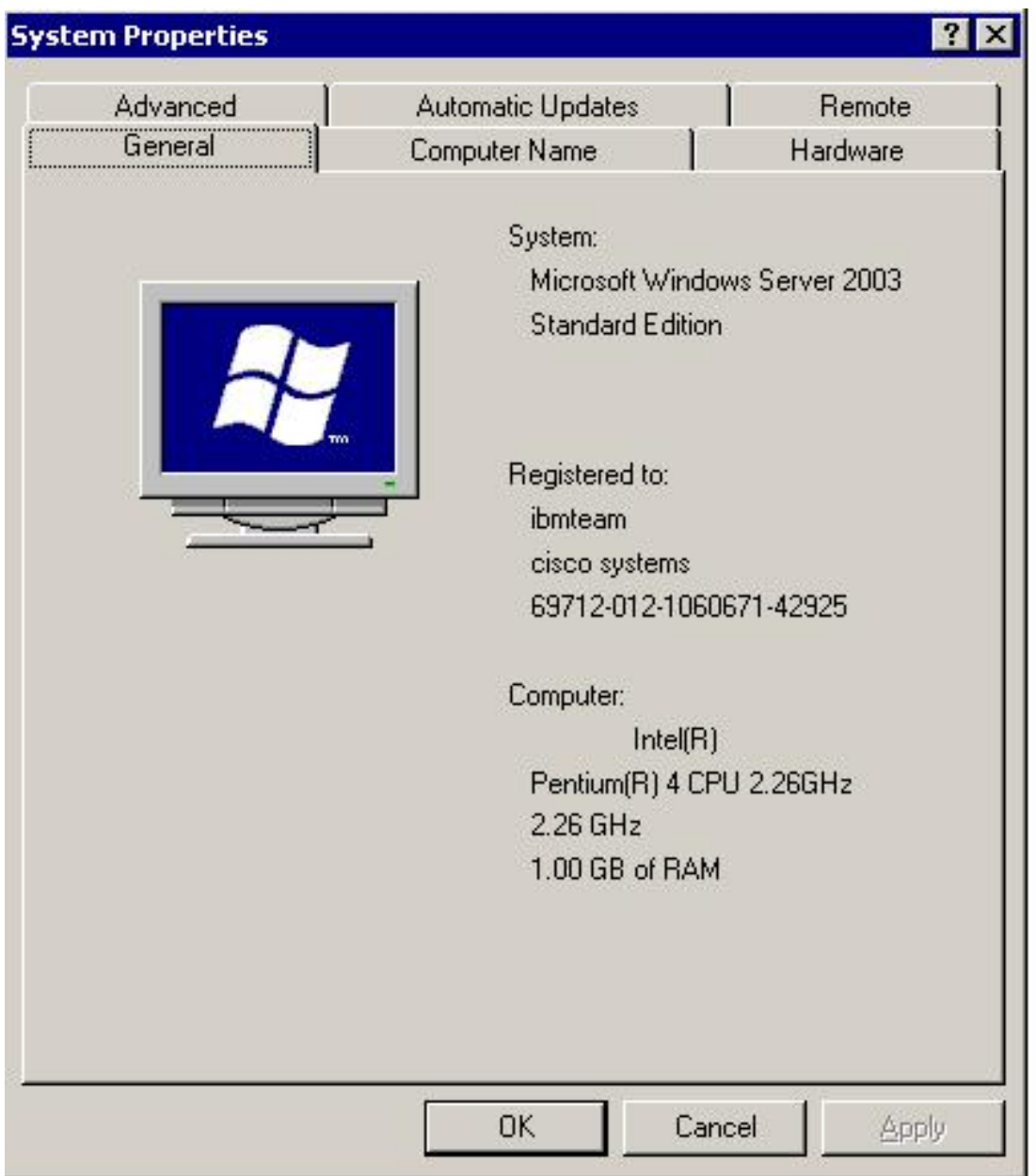

● Driver iSCSI Cisco 3.1.2 per Windows Server 2003. La versione del driver iSCSI è visibile nella parte inferiore sinistra della finestra Config iSCSI.

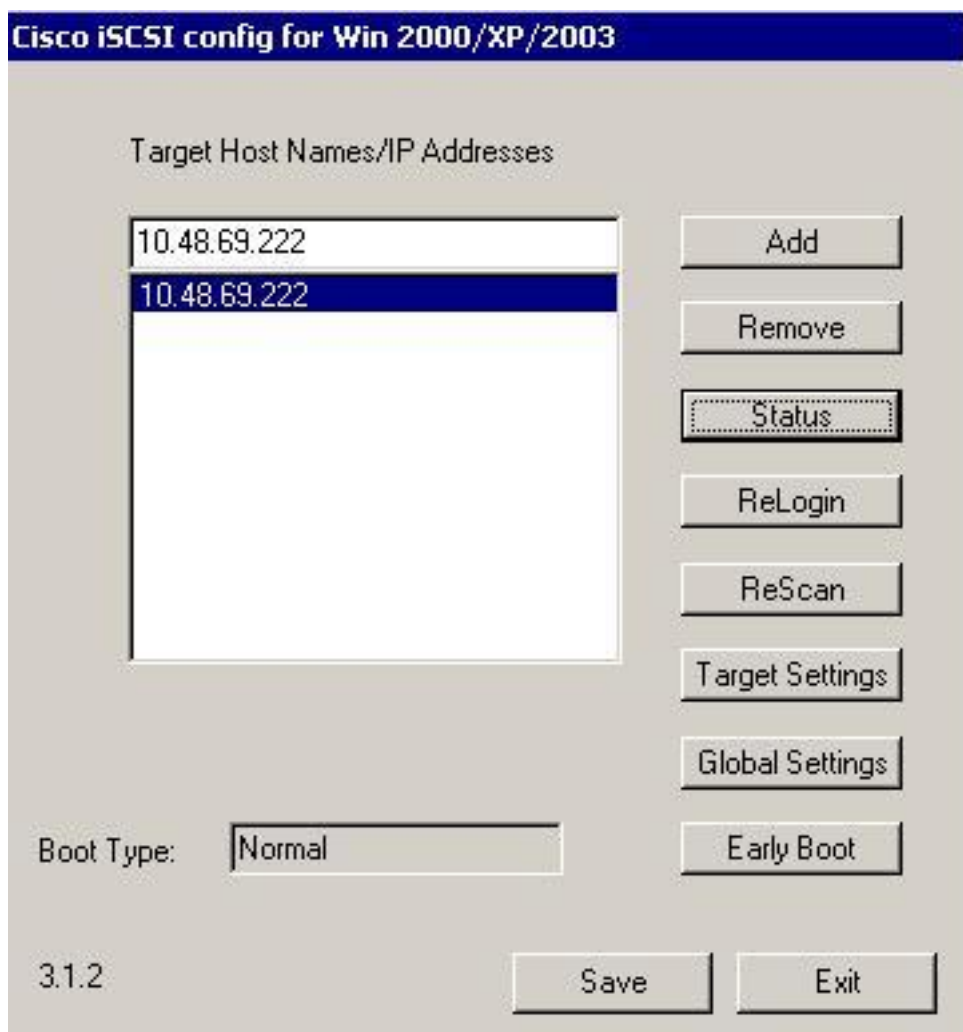

• Cisco MDS 9216 con software versione 1.2(1a)

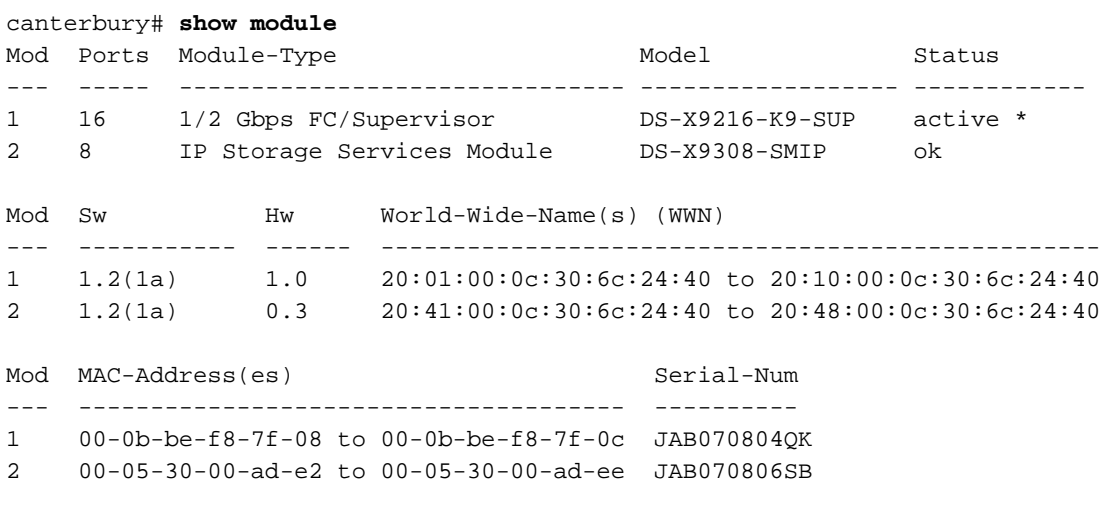

\* this terminal session Canterbury#show ver Cisco Storage Area Networking Operating System (SAN-OS) Software TAC support: http://www.cisco.com/tac Copyright (c) 2002-2003 by Cisco Systems, Inc. All rights reserved. The copyright for certain works contained herein are owned by Andiamo Systems, Inc. and/or other third parties and are used and distributed under license.

```
Software
  BIOS: version 1.0.8
   loader: version 1.1(2)
   kickstart: version 1.2(1a)
   system: version 1.2(1a)
   BIOS compile time: 08/07/03
   kickstart image file is: bootflash:/k121a
   kickstart compile time: 9/1/2003 17:00:00
   system image file is: bootflash:/s121a
   system compile time: 9/1/2003 17:00:00
Hardware
   RAM 960080 kB
   bootflash: 500736 blocks (block size 512b)
   slot0: 0 blocks (block size 512b)
   Canterbury uptime is 1 days 12 hours 3 minute(s) 29 second(s)
   Last reset at 39578 usecs after Mon Oct 13 07:32:38 2003
    Reason: Reset Requested by CLI command reload
     System version: 1.2(1a)
```
Le informazioni discusse in questo documento fanno riferimento a dispositivi usati in uno specifico ambiente di emulazione. Su tutti i dispositivi menzionati nel documento la configurazione è stata ripristinata ai valori predefiniti. Se la rete è operativa, valutare attentamente eventuali conseguenze derivanti dall'uso dei comandi.

#### <span id="page-4-0"></span>Nozioni di base

Il modulo di storage IP fornisce agli host IP l'accesso ai dispositivi di storage FC. Il modulo IPS è DS-X9308-SMIP. Fornisce routing SCSI trasparente. Gli host IP che utilizzano il protocollo iSCSI possono accedere in modo trasparente alle destinazioni SCSI (FCP) sulla rete FC. L'host IP invia i comandi SCSI incapsulati nelle unità dati del protocollo (PDU) iSCSI a una porta IPS MDS 9000 su una connessione TCP/IP. Sul modulo IPS, la connettività viene fornita sotto forma di interfacce Gigabit Ethernet (GE) configurate in modo appropriato. Il modulo IPS consente di creare destinazioni iSCSI virtuali e di mapparle alle destinazioni FC fisiche disponibili nella SAN FC. Presenta le destinazioni FC agli host IP come se le destinazioni fisiche fossero collegate localmente alla rete IP.

Ogni host iSCSI che richiede l'accesso allo storage tramite il modulo IPS deve disporre di un driver iSCSI compatibile installato. Utilizzando il protocollo iSCSI, il driver iSCSI consente a un host iSCSI di trasportare le richieste e le risposte SCSI su una rete IP. Dal punto di vista di un sistema operativo host, il driver iSCSI sembra essere un driver di trasporto SCSI simile a un driver FC per un canale periferica nell'host. Dal punto di vista del dispositivo di storage, ogni host IP viene visualizzato come host FC.

Il routing di SCSI dall'host IP al dispositivo di storage FC è costituito dalle seguenti azioni principali:

- Trasporto di richieste e risposte iSCSI su una rete IP tra gli host e il modulo IPS.
- Instradamento delle richieste e delle risposte SCSI tra gli host di una rete IP e il dispositivo di storage FC (conversione da iSCSI a FCP e viceversa). Questo routing viene eseguito dal modulo IPS.
- Trasporto di richieste o risposte FCP tra il modulo IPS e i dispositivi di storage FC.

Per impostazione predefinita, il modulo di storage IP non importa destinazioni FC in iSCSI. È necessario configurare il mapping dinamico o statico prima che il modulo IPS renda disponibili le destinazioni FC agli iniziatori iSCSI. Quando entrambi sono configurati, le destinazioni FC mappate staticamente hanno un nome configurato. In questa configurazione verrà visualizzato un esempio di mapping statico. Con la mappatura dinamica, ogni volta che l'host iSCSI si connette al modulo IPS viene creata una nuova porta FC-N e gli nWWN e i pWWN allocati per questa porta N possono essere diversi. Utilizzare il metodo di mappatura statica se è necessario ottenere gli stessi nWWN e pWWN per l'host iSCSI ogni volta che si connette al modulo IPS. La mappatura statica può essere utilizzata sul modulo IPS per accedere ad array di storage FC intelligenti che dispongono del controllo dell'accesso e della configurazione della mappatura/masking LUN basata sui pWWN e/o nWWN dell'iniziatore.

Èpossibile controllare l'accesso a ogni destinazione iSCSI mappata staticamente specificando un elenco di porte IPS su cui verrà annunciata e un elenco di nomi di nodi iniziatore iSCSI autorizzati ad accedervi. Il controllo degli accessi basato sullo zoning FC e il controllo degli accessi basato su iSCSI sono i due meccanismi attraverso i quali è possibile fornire il controllo degli accessi per iSCSI. Entrambi i metodi possono essere utilizzati contemporaneamente. In questa configurazione è stato consentito lo zoning predefinito per VSAN specifiche. I moduli IPS utilizzano elenchi di controllo degli accessi basati su nomi di nodi iSCSI e su zoning FC per imporre il controllo degli accessi durante il rilevamento iSCSI e la creazione di sessioni iSCSI.

- Individuazione iSCSI: Quando un host iSCSI crea una sessione di rilevamento iSCSI e esegue query per tutte le destinazioni iSCSI, il modulo IPS restituisce solo l'elenco di destinazioni iSCSI a cui l'host iSCSI è autorizzato ad accedere in base ai criteri di controllo di accesso.
- Creazione di sessioni iSCSI: Quando un host IP avvia una sessione iSCSI, il modulo IPS verifica se la destinazione iSCSI specificata (nella richiesta di accesso alla sessione) è una destinazione mappata statica e, se true, verifica se il nome del nodo iSCSI dell'host IP è autorizzato ad accedere alla destinazione. Se l'host IP non ha accesso, il relativo accesso viene rifiutato.

Il modulo di archiviazione IP crea una porta FC virtuale N (la porta N potrebbe già esistere) per questo host IP ed esegue una query sul server dei nomi FC per il FCID del nome WWN della destinazione FC a cui l'host IP accede. Viene utilizzato il nome WWN della porta N virtuale dell'host IP come richiedente della query del server dei nomi. Pertanto, il server dei nomi esegue una query applicata a livello di zona per pWWN e risponde alla query. Se l'FCID viene restituito dal server dei nomi, la sessione iSCSI viene accettata. In caso contrario, la richiesta di accesso viene rifiutata.

# <span id="page-5-0"></span>**Configurazione**

In questa sezione vengono presentate le informazioni necessarie per configurare MDS 9216 e il driver iSCSI Cisco per Solaris.

Nota: Per ulteriori informazioni sui comandi menzionati in questo documento, consultare la [guida](//www.cisco.com/en/US/products/hw/ps4159/ps4358/prod_command_reference_list.html) [di riferimento dei comandi della famiglia Cisco MDS 9000](//www.cisco.com/en/US/products/hw/ps4159/ps4358/prod_command_reference_list.html) e la [guida alla configurazione del](//www.cisco.com/en/US/docs/storage/san_switches/mds9000/sw/rel_1_x/1_1_1a/san-os/configuration/guide/sw_confi.html) [software della famiglia Cisco MDS 9000.](//www.cisco.com/en/US/docs/storage/san_switches/mds9000/sw/rel_1_x/1_1_1a/san-os/configuration/guide/sw_confi.html)

### <span id="page-6-0"></span>Esempio di rete

Questo documento utilizza le impostazioni di rete mostrate nel diagramma sottostante.

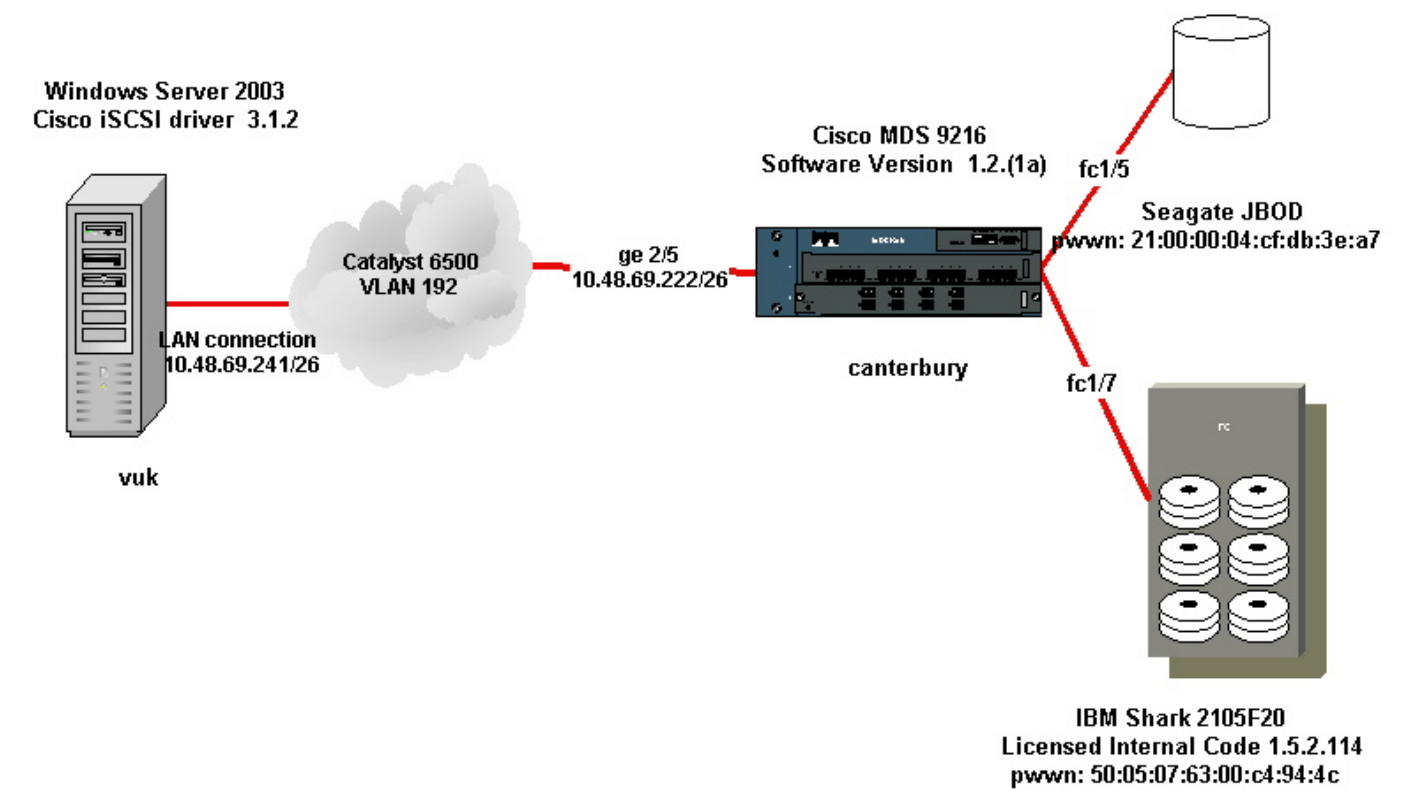

### <span id="page-6-1"></span>**Configurazioni**

Questo documento utilizza le configurazioni mostrate di seguito.

- Vuk (Windows Server 2003)
- Canterbury (MDS 9216)

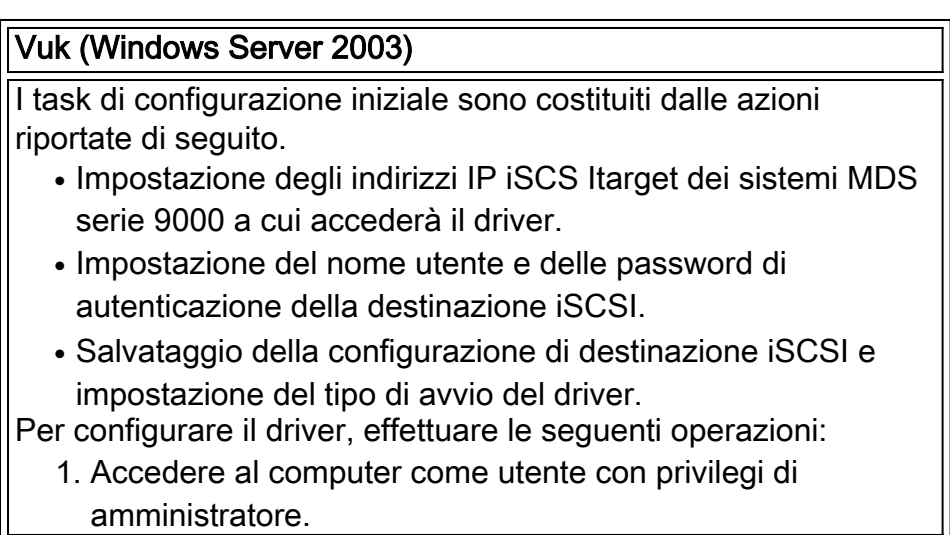

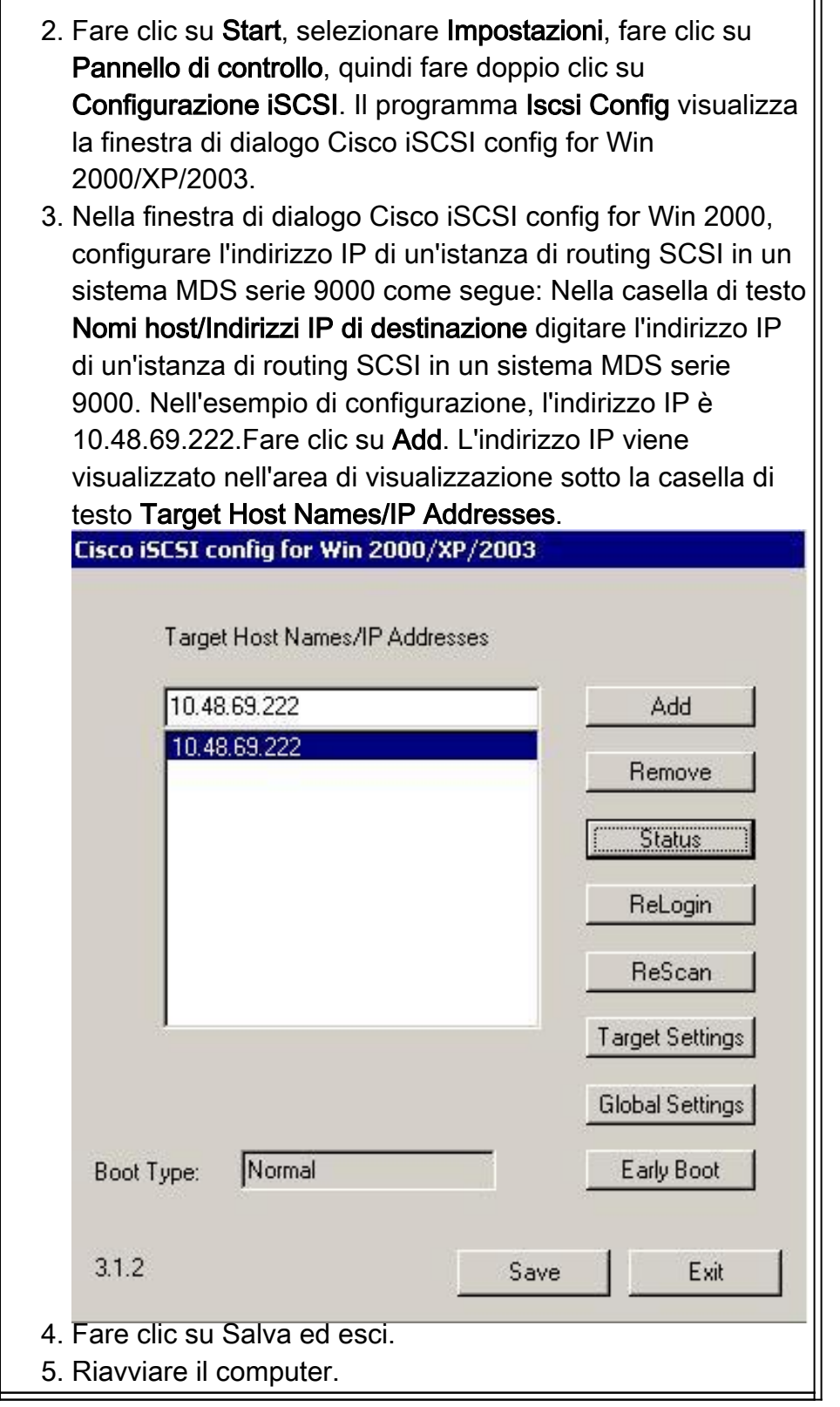

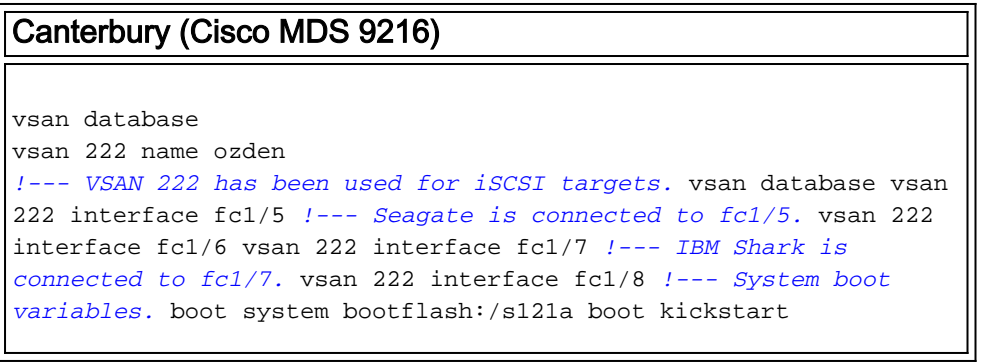

bootflash:/k121a *!--- IP configurations.* ip domain-name cisco.com ip name-server 144.254.10.123 ip default-gateway 10.48.69.129 ip routing iscsi authentication none

*!--- Identify the iSCSI initiator based on the IP address of your host. !--- A static virtual N port is defined for each NIC or network interface. !--- LUN-mapping and LUN-masking on the storage device has to be done with the static pWWN !--- that you have defined for the initiator. Refer to the Enterprise Storage Server Specialist !--- (ESSS) screen capture in the Fabric Manager and Device Manager Displays section !--- for more information.* iscsi initiator ip-address 10.48.69.241 static nWWN 22:01:00:0c:30:6c:24:42 static pWWN 21:03:00:0c:30:6c:24:42 *!--- Targets via Vsan 222 are accesible by iSCSI initiators.* vsan 222 *!--- A virtual target has been defined for the JBOD. The target has !--- been identified by it's pWWN. The target has been advertised via !--- GE interface 2/5. Host 10.48.69.241 is the only initiator.* iscsi virtual-target name seagate pWWN 21:00:00:04:cf:db:3e:a7 fc-lun 0x0000 iscsi-lun 0x0000 advertise interface GigabitEthernet2/5 initiator ip address 10.48.69.241 permit *!--- A virtual target has been defined for the IBM Shark. The target has been identified by the pWWN. !--- Do not specify the LUN if you wish to map the entire FC target to an iSCSI target. !--- In the virtual-target shark-lun, LUN-mapping options have been used. FC-LUN 0x0000 has been !--- mapped to iSCSI-LUN 0x0000. It is also possible to map FC-LUN 0x0000 to a different iSCSI-LUN number.* iscsi virtual-target name shark-lun pWWN 50:05:07:63:00:c4:94:4c fc-lun 0x0000 iscsi-lun 0x0000 pWWN 50:05:07:63:00:c4:94:4c fc-lun 0x0001 iscsi-lun 0x0001 advertise interface GigabitEthernet2/5 initiator ip address 10.48.69.241 permit line console exec-timeout 0 line vty exec-timeout 0 ntp server 10.48.64.100 switchname **canterbury** .. zone default-zone permit vsan 1 *!--- Default zone policy is set to permit for VSAN 222.* zone default-zone permit vsan 222 interface GigabitEthernet2/5 ip address 10.48.69.222 255.255.255.192 no shutdown ... interface fc1/5 no shutdown interface fc1/6 interface fc1/7 no shutdown ... interface mgmt0 ip address 10.48.69.156 255.255.255.192 *!---The iSCSI interface has to be set no shut.* interface iscsi2/5 no shutdown

# <span id="page-8-0"></span>**Verifica**

Le informazioni contenute in questa sezione permettono di verificare che la configurazione funzioni correttamente.

- show zone status visualizza le informazioni sulla zona.
- show fcns database vsan 222: visualizza le informazioni sul server dei nomi per una VSAN specifica.
- $\bullet$  show floppy database vsan 222: visualizza le informazioni sul server FLOGI per una VSAN specifica.
- show vsan membership: visualizza le informazioni di interfaccia per le diverse VSAN.
- show iscsi initiator detail: visualizza le informazioni sull'iniziatore iSCSI.
- show iscsi initiator iscsi-session detail: visualizza informazioni dettagliate sulla sessione dell'iniziatore iSCSI.
- $\bullet$  show iscsi initiator fcp-session detail: visualizza informazioni dettagliate sulla sessione FCP

dell'iniziatore iSCSI.

- show ips stats tcp interface gigabitethernet 2/5 detail visualizza le statistiche TCP per l'interfaccia GE specifica.
- show iscsi virtual-target configure: visualizza le destinazioni virtuali iSCSI configurate su MDS 9000.
- show iscsi initiator configure: visualizza gli iniziatori iSCSI configurati su MDS 9000.
- show ips arp interface gigabitethernet 2/5: visualizza le informazioni arp IPS per l'interfaccia GE specifica.
- **show scsi-target lun vsan 222** visualizza i dispositivi SCSI per VSAN specifiche (per la mappatura di LUN FC a LUN iSCSI).
- show int iscsi 2/5: visualizza le interfacce iSCSI.
- show iscsi stats iscsi 2/5: visualizza le statistiche iSCSI.
- show int gigabitethernet 2/5 visualizza l'interfaccia GE.
- show ip route: visualizza le informazioni sulla route IP.

# <span id="page-9-0"></span>Risoluzione dei problemi

Le informazioni contenute in questa sezione permettono di risolvere i problemi relativi alla configurazione.

Nota: Per ulteriori informazioni sulla risoluzione dei problemi relativi allo storage IP, consultare la [guida alla risoluzione dei problemi relativi alla famiglia Cisco MDS 9000.](//www.cisco.com/en/US/docs/storage/san_switches/mds9000/sw/rel_1_x/1_2_1a/troubleshooting/guide/tshtIP05.html)

### <span id="page-9-1"></span>Procedura di risoluzione dei problemi

Di seguito sono riportate le informazioni utili per risolvere eventuali problemi con questa configurazione.

- Schermi di Vuk (Windows Server 2003)
- Display di Canterbury Cisco MDS 9216

#### Schermi di Vuk (Windows Server 2003)

Nella finestra Cisco iSCSI config, fare clic su Status (Stato) per verificare se l'host ha eseguito correttamente il login alle destinazioni iSCSI. Sulla riga di comando, eseguire netstat -an | find/i "stabilito" per visualizzare le sessioni TCP STABILITE comprese tra 10.48.69.222.

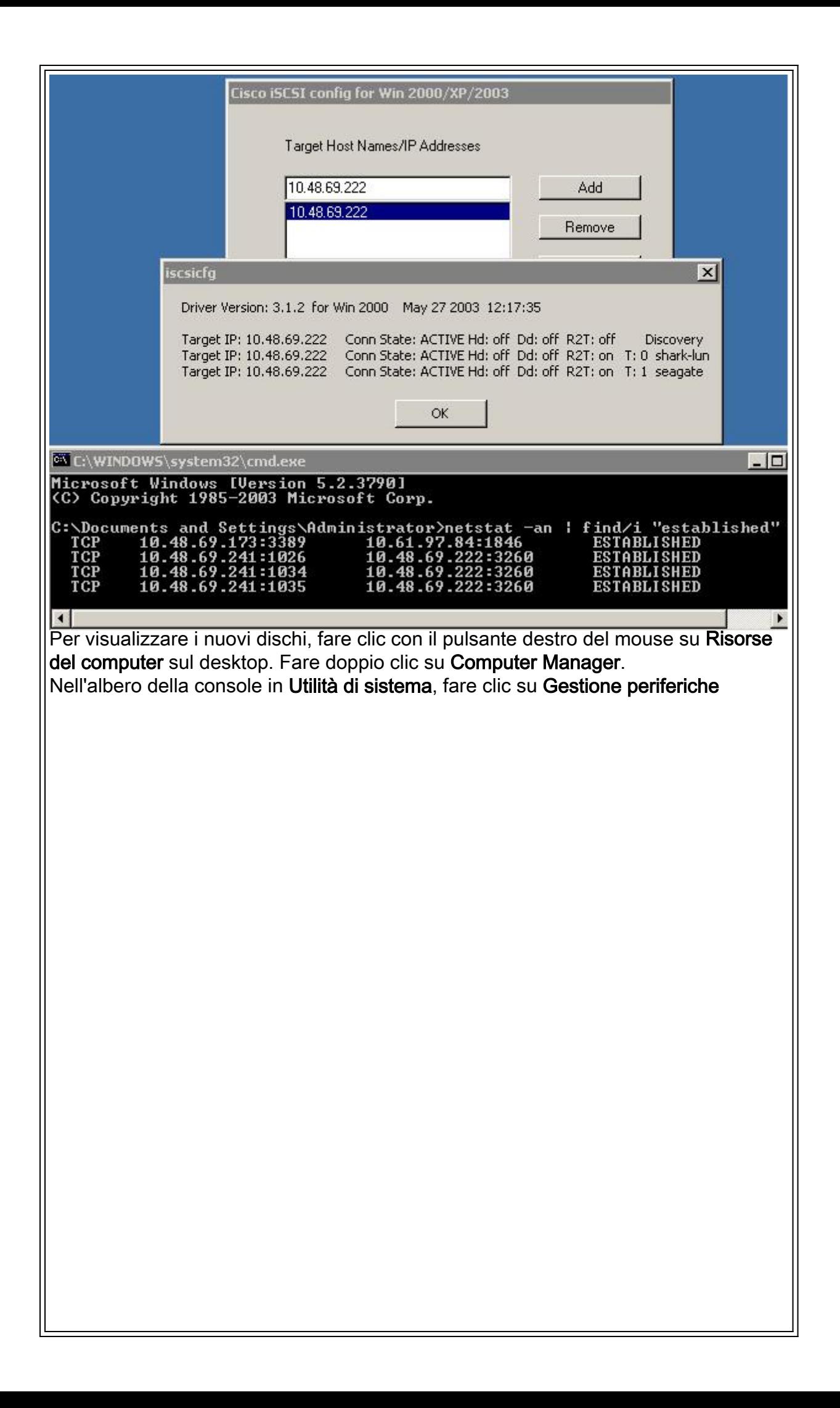

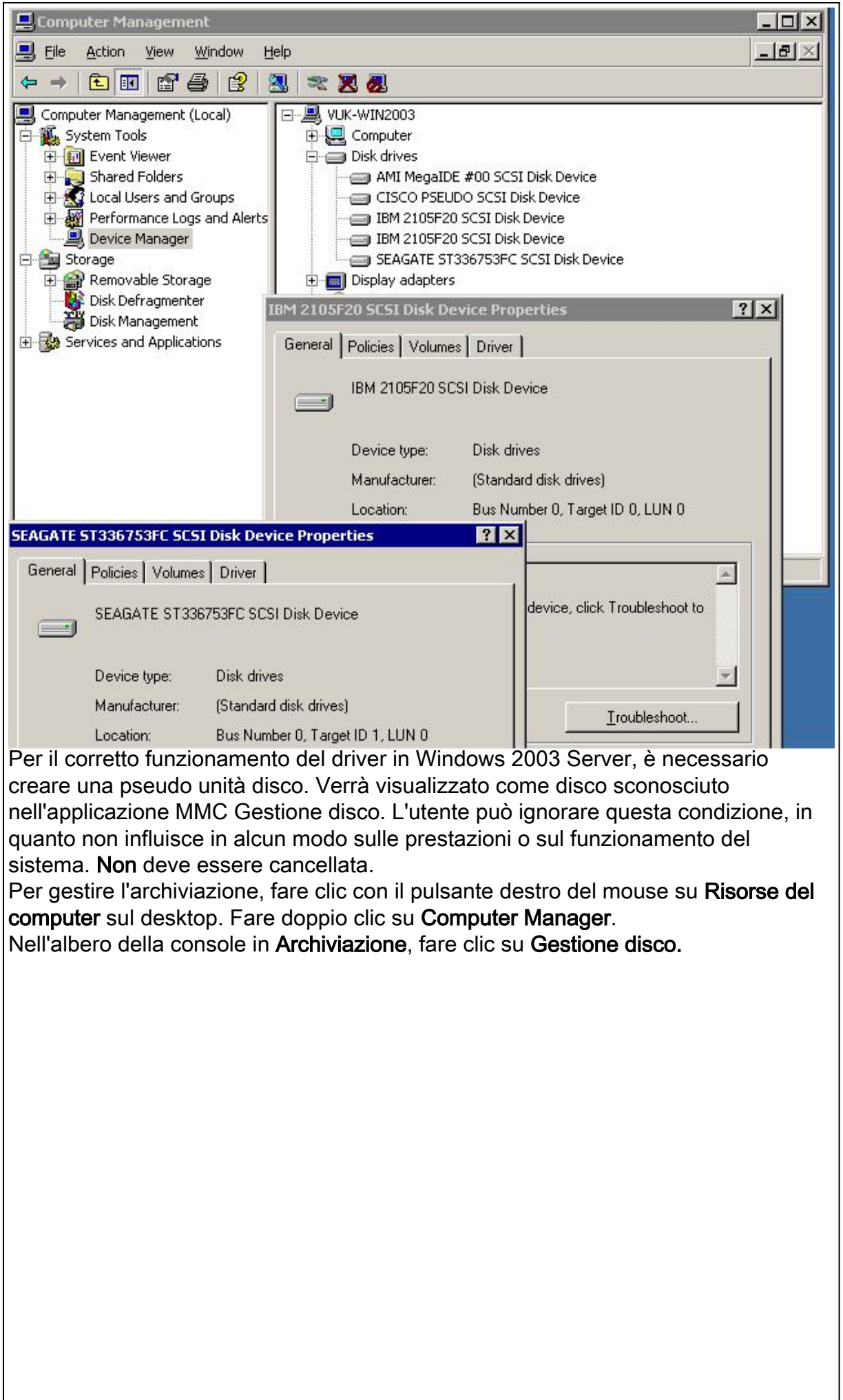

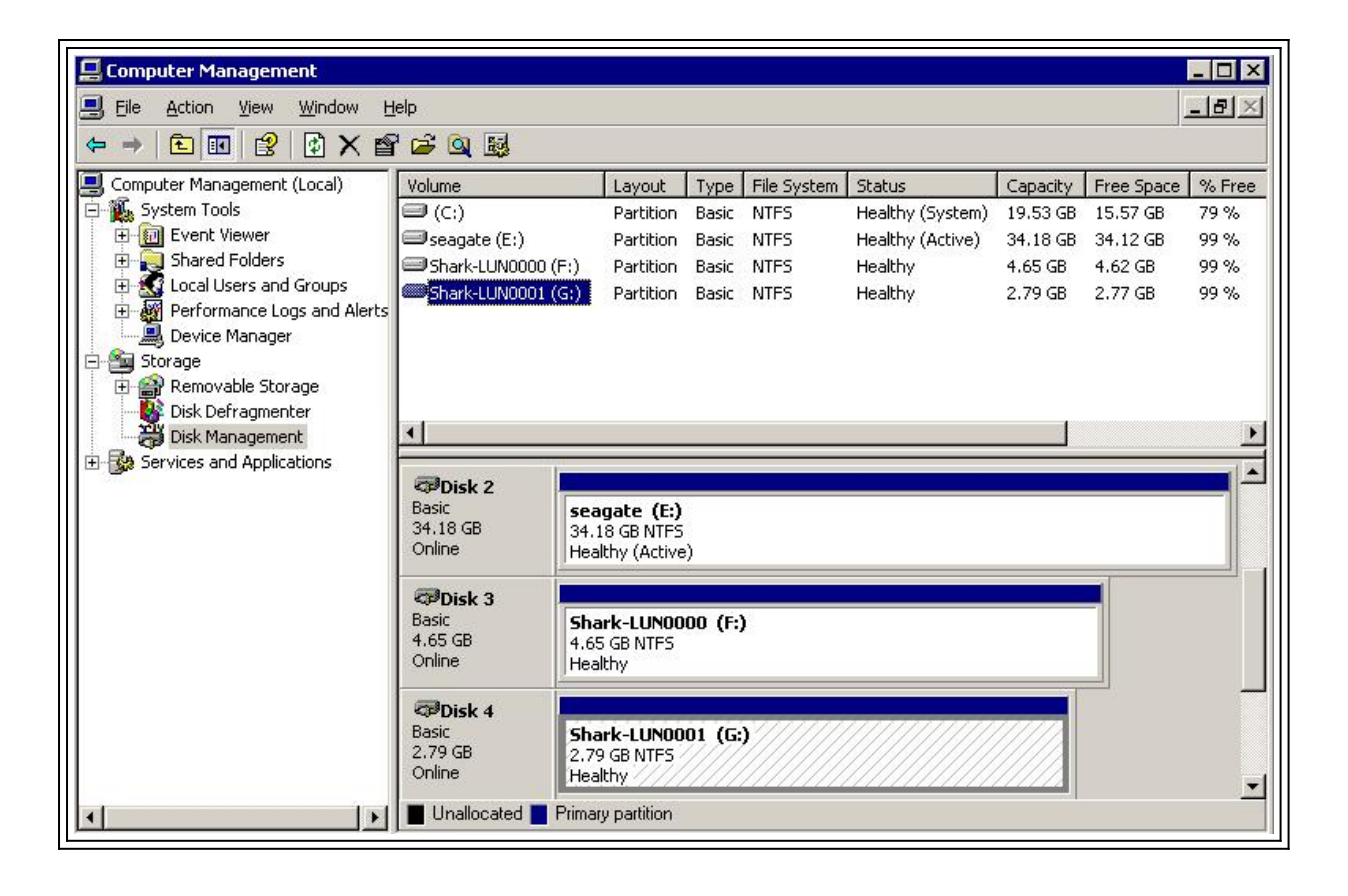

```
Display di Canterbury (Cisco MDS 9216)
canterbury#show vsan membership
vsan 1 interfaces:
 fc1/3 fc1/10 fc1/12 fc1/13 fc1/14 fc1/16
vsan 222 interfaces:
 fc1/5 fc1/6 fc1/7 fc1/8
vsan 4094(isolated_vsan) interfaces:
canterbury#show zone status
VSAN: 1 default-zone: permit distribute: active only Interop: 100
Full Zoning Database :
 Zonesets:0 Zones:0 Aliases: 0
Active Zoning Database :
 Database Not Available
Status:
VSAN: 222 default-zone: permit distribute: active only Interop:
100
Full Zoning Database :
 Zonesets:0 Zones:0 Aliases: 0
Active Zoning Database :
 Database Not Available
Status:
!--- VSAN 222 has been used for this configuration, default-zone
behavior has been set to permit. canterbury#show flogi database
vsan 222
               -----------------------------------------------------------------
  ----------
INTERFACE VSAN FCID PORT NAME NODE NAME
```
----------------------------------------------------------------- --------- fc1/5 222 0x62011e 21:00:00:04:cf:db:3e:a7 20:00:00:04:cf:db:3e:a7 fc1/7 222 0x620003 50:05:07:63:00:c4:94:4c 50:05:07:63:00:c0:94:4c iscsi2/5 222 0x620001 21:03:00:0c:30:6c:24:42 22:01:00:0c:30:6c:24:42 Total number of flogi = 3. *!--- FCID 0X620001 is the virtual N port(HBA) for the iSCSI host Vuk.* canterbury#**show fcns database vsan 222** VSAN 222: ----------------------------------------------------------------- --------- FCID TYPE PWWN (VENDOR) FC4-TYPE:FEATURE ----------------------------------------------------------------- --------- 0x620001 N 21:03:00:0c:30:6c:24:42 (Cisco) scsi-fcp:init isc..w 0x620003 N 50:05:07:63:00:c4:94:4c (IBM) scsi-fcp:target fc.. 0x62011e NL 21:00:00:04:cf:db:3e:a7 (Seagate) scsi-fcp:target Total number of entries = 3 canterbury#**show fcns database detail vsan 222** ------------------------ VSAN:222 FCID:0x620001 ----------------------- port-wwn (vendor) :21:03:00:0c:30:6c:24:42 (Cisco) node-wwn :22:01:00:0c:30:6c:24:42 class :2,3 node-ip-addr :10.48.69.241 ipa :ff ff ff ff ff ff ff ff fc4-types:fc4\_features:scsi-fcp:init iscsi-gw *!--- Virtual N port for host.* symbolic-port-name : symbolic-nodename :10.48.69.241 port-type :N port-ip-addr :0.0.0.0 fabricport-wwn :20:51:00:0c:30:6c:24:40 hard-addr :0x000000 ----------- ------------- VSAN:222 FCID:0x620003 ----------------------- port-wwn (vendor) :50:05:07:63:00:c4:94:4c (IBM) node-wwn :50:05:07:63:00:c0:94:4c class :2,3 node-ip-addr :0.0.0.0 ipa :ff ff ff ff ff ff ff ff fc4-types:fc4\_features:scsi-fcp:target fcsb2-ch-cu fcsb2-cu-ch symbolic-port-name : symbolic-node-name : port-type :N port-ip-addr :0.0.0.0 fabric-port-wwn :20:07:00:0c:30:6c:24:40 hard-addr :0x000000 ------------------------ VSAN:222 FCID:0x62011e ------------------------ port-wwn (vendor) :21:00:00:04:cf:db:3e:a7 (Seagate) node-wwn :20:00:00:04:cf:db:3e:a7 class :3 node-ip-addr :0.0.0.0 ipa :ff ff ff ff ff ff ff ff fc4-types:fc4\_features:scsi-fcp:target symbolic-port-name : symbolic-node-name : port-type :NL port-ipaddr :0.0.0.0 fabric-port-wwn :20:05:00:0c:30:6c:24:40 hard-addr :0x000000 Total number of entries = 3 canterbury#**show iscsi session** Initiator 10.48.69.241 Initiator name iqn.1987-05.com.cisco:02.9a74eb40e94d.vuk-win2003 Session #1 Discovery session, ISID 00023d000023, Status active Session #2 Target shark-lun VSAN 222, ISID 00023d000024, Status active, no reservation Session #3 Target seagate VSAN 222, ISID 00023d000025, Status active, no reservation

canterbury#**show iscsi initiator** iSCSI Node name is 10.48.69.241 iSCSI Initiator name: iqn.1987-05.com.cisco:02.9a74eb40e94d.vukwin2003 iSCSI alias name: VUK-WIN2003 Node WWN is 22:01:00:0c:30:6c:24:42 (dynamic) Member of vsans: 222 Number of Virtual n\_ports: 1 Virtual Port WWN is 21:03:00:0c:30:6c:24:42 (configured) Interface iSCSI 2/5, Portal group tag: 0x84 VSAN ID 222, FCID 0x620001 canterbury#**show iscsi initiator detail** iSCSI Node name is 10.48.69.241 iSCSI Initiator name: iqn.1987-05.com.cisco:02.9a74eb40e94d.vukwin2003 iSCSI alias name: VUK-WIN2003 Node WWN is 22:01:00:0c:30:6c:24:42 (dynamic) Member of vsans: 222 Number of Virtual n\_ports: 1 Virtual Port WWN is 21:03:00:0c:30:6c:24:42 (configured) Interface iSCSI 2/5, Portal group tag is 0x84 VSAN ID 222, FCID 0x620001 2 FC sessions, 2 iSCSI sessions iSCSI session details Target: seagate Statistics: PDU: Command: 16, Response: 16 Bytes: TX: 188, RX: 0 Number of connection: 1 TCP parameters Local 10.48.69.222:3260, Remote 10.48.69.241:1035 Path MTU: 1500 bytes Retransmission timeout: 350 ms Round trip time: Smoothed 165 ms, Variance: 46 Advertized window: Current: 125 KB, Maximum: 125 KB, Scale: 1 Peer receive window: Current: 118 KB, Maximum: 118 KB, Scale: 1 Congestion window: Current: 9 KB Target: shark-lun Statistics: PDU: Command: 2343, Response: 2343 Bytes: TX: 46363700, RX: 45494272 Number of connection: 1 TCP parameters Local 10.48.69.222:3260, Remote 10.48.69.241:1034 Path MTU: 1500 bytes Retransmission timeout: 390 ms Round trip time: Smoothed 136 ms, Variance: 65 Advertized window: Current: 125 KB, Maximum: 125 KB, Scale: 1 Peer receive window: Current: 118 KB, Maximum: 118 KB, Scale: 1 Congestion window: Current: 11 KB FCP Session details Target FCID: 0x62011e (S\_ID of this session: 0x620001) pWWN: 21:00:00:04:cf:db:3e:a7, nWWN: 20:00:00:04:cf:db:3e:a7 Session state: LOGGED\_IN 1 iSCSI sessions share this FC session Target: seagate Negotiated parameters RcvDataFieldSize 1404 our\_RcvDataFieldSize 1404 MaxBurstSize 0, EMPD: FALSE Random Relative Offset: FALSE, Sequence-in-order: Yes

 Statistics: PDU: Command: 0, Response: 16 Target FCID: 0x620003 (S\_ID of this session: 0x620001) pWWN: 50:05:07:63:00:c4:94:4c, nWWN: 50:05:07:63:00:c0:94:4c Session state: LOGGED\_IN 1 iSCSI sessions share this FC session Target: shark-lun Negotiated parameters RcvDataFieldSize 2048 our\_RcvDataFieldSize 1404 MaxBurstSize 0, EMPD: FALSE Random Relative Offset: FALSE, Sequence-in-order: Yes Statistics: PDU: Command: 0, Response: 2343 canterbury#**show iscsi initiator iscsi-session detail** iSCSI Node name is 10.48.69.241 iSCSI Initiator name: iqn.1987-05.com.cisco:02.9a74eb40e94d.vukwin2003 iSCSI alias name: VUK-WIN2003 Node WWN is 22:01:00:0c:30:6c:24:42 (dynamic) Member of vsans: 222 Number of Virtual n\_ports: 1 Virtual Port WWN is 21:03:00:0c:30:6c:24:42 (configured) Interface iSCSI 2/5, Portal group tag is 0x84 VSAN ID 222, FCID 0x620001 2 FC sessions, 2 iSCSI sessions iSCSI session details Target: seagate Statistics: PDU: Command: 16, Response: 16 Bytes: TX: 188, RX: 0 Number of connection: 1 TCP parameters Local 10.48.69.222:3260, Remote 10.48.69.241:1035 Path MTU: 1500 bytes Retransmission timeout: 350 ms Round trip time: Smoothed 165 ms, Variance: 46 Advertized window: Current: 125 KB, Maximum: 125 KB, Scale: 1 Peer receive window: Current: 118 KB, Maximum: 118 KB, Scale: 1 Congestion window: Current: 9 KB Target: shark-lun Statistics: PDU: Command: 2343, Response: 2343 Bytes: TX: 46363700, RX: 45494272 Number of connection: 1 TCP parameters Local 10.48.69.222:3260, Remote 10.48.69.241:1034 Path MTU: 1500 bytes Retransmission timeout: 390 ms Round trip time: Smoothed 136 ms, Variance: 65 Advertized window: Current: 125 KB, Maximum: 125 KB, Scale: 1 Peer receive window: Current: 118 KB, Maximum: 118 KB, Scale: 1 Congestion window: Current: 11 KB canterbury#**show iscsi initiator fcp-session detail** iSCSI Node name is 10.48.69.241 iSCSI Initiator name: iqn.1987-05.com.cisco:02.9a74eb40e94d.vukwin2003 iSCSI alias name: VUK-WIN2003 Node WWN is 22:01:00:0c:30:6c:24:42 (dynamic) Member of vsans: 222 Number of Virtual n\_ports: 1

 Virtual Port WWN is 21:03:00:0c:30:6c:24:42 (configured) Interface iSCSI 2/5, Portal group tag is 0x84 VSAN ID 222, FCID 0x620001 2 FC sessions, 2 iSCSI sessions FCP Session details Target FCID: 0x62011e (S\_ID of this session: 0x620001) pWWN: 21:00:00:04:cf:db:3e:a7, nWWN: 20:00:00:04:cf:db:3e:a7 Session state: LOGGED\_IN 1 iSCSI sessions share this FC session Target: seagate Negotiated parameters RcvDataFieldSize 1404 our\_RcvDataFieldSize 1404 MaxBurstSize 0, EMPD: FALSE Random Relative Offset: FALSE, Sequence-in-order: Yes Statistics: PDU: Command: 0, Response: 16 Target FCID: 0x620003 (S\_ID of this session: 0x620001) pWWN: 50:05:07:63:00:c4:94:4c, nWWN: 50:05:07:63:00:c0:94:4c Session state: LOGGED\_IN 1 iSCSI sessions share this FC session Target: shark-lun Negotiated parameters RcvDataFieldSize 2048 our\_RcvDataFieldSize 1404 MaxBurstSize 0, EMPD: FALSE Random Relative Offset: FALSE, Sequence-in-order: Yes Statistics: PDU: Command: 0, Response: 2343 canterbury#**show ips stats tcp interface gigabitethernet 2/5** TCP Statistics for port GigabitEthernet2/5 Connection Stats 0 active openings, 345 accepts 0 failed attempts, 0 reset received, 345 established Segment stats 160524 received, 158647 sent, 1 retransmitted 0 bad segments received, 1 reset sent TCP Active Connections Local Address Remote Address State Send-Q Recv-Q 10.48.69.222:3260 10.48.69.241:1026 ESTABLISH 0 0 10.48.69.222:3260 10.48.69.241:1034 ESTABLISH 0 0 10.48.69.222:3260 10.48.69.241:1035 ESTABLISH 0 0 0.0.0.0:3260 0.0.0.0:0 LISTEN 0 0 canterbury#**show ips stats tcp interface gigabitethernet 2/5 detail** TCP Statistics for port GigabitEthernet2/5 TCP send stats 158647 segments, 132538432 bytes 113573 data, 44411 ack only packets 318 control (SYN/FIN/RST), 0 probes, 344 window updates 1 segments retransmitted, 48 bytes 1 retransmitted while on ethernet send queue, 0 packets split 29286 delayed acks sent TCP receive stats 160524 segments, 102518 data packets in sequence, 125344708 bytes in sequence 0 predicted ack, 94889 predicted data 0 bad checksum, 0 multi/broadcast, 0 bad offset 0 no memory drops, 0 short segments 0 duplicate bytes, 0 duplicate packets 0 partial duplicate bytes, 0 partial duplicate packets 0 out-of-order bytes, 0 out-of-order packets

 0 packet after window, 0 bytes after window 0 packets after close 58221 acks, 132539086 ack bytes, 0 ack toomuch, 6563 duplicate acks 0 ack packets left of snd\_una, 0 non-4 byte aligned packets 37322 window updates, 0 window probe 865 pcb hash miss, 171 no port, 1 bad SYN, 0 paws drops TCP Connection Stats 0 attempts, 345 accepts, 345 established 342 closed, 341 drops, 0 conn drops 0 drop in retransmit timeout, 10 drop in keepalive timeout 0 drop in persist drops, 0 connections drained TCP Miscellaneous Stats 26399 segments timed, 26398 rtt updated 1 retransmit timeout, 0 persist timeout 6702 keepalive timeout, 6692 keepalive probes TCP SACK Stats 0 recovery episodes, 0 data packets, 0 data bytes 0 data packets retransmitted, 0 data bytes retransmitted 0 connections closed, 0 retransmit timeouts TCP SYN Cache Stats 345 entries, 345 connections completed, 0 entries timed out 0 dropped due to overflow, 0 dropped due to RST 0 dropped due to ICMP unreach, 0 dropped due to bucket overflow 0 abort due to no memory, 0 duplicate SYN, 2 no-route SYN drop 0 hash collisions, 0 retransmitted TCP Active Connections Local Address Remote Address State Send-Q Recv-Q 10.48.69.222:3260 10.48.69.241:1026 ESTABLISH 0 0 10.48.69.222:3260 10.48.69.241:1034 ESTABLISH 0 0 10.48.69.222:3260 10.48.69.241:1035 ESTABLISH 0 0 0.0.0.0:3260 0.0.0.0:0 LISTEN 0 0 canterbury#**show iscsi virtual-target configured** target: seagate \* Port WWN 21:00:00:04:cf:db:3e:a7 *!--- The "\*" means you have both discovery and target session. If there is no "\*" in !-- front of the pWWN, it means either you only have discovery session or !--- you have no active session.* Configured node No. of LU mapping: 1 iSCSI LUN: 0x0000, FC LUN: 0x0000 No. of advertised interface: 1 GigabitEthernet 2/5 No. of initiators permitted: 1 initiator 10.48.69.241/32 is permitted all initiator permit is disabled target: shark-lun \* Port WWN 50:05:07:63:00:c4:94:4c Configured node No. of LU mapping: 2 iSCSI LUN: 0x0000, FC LUN: 0x0000 iSCSI LUN: 0x0001, FC LUN: 0x0001 No. of advertised interface: 1 GigabitEthernet 2/5 No. of initiators permitted: 1 initiator 10.48.69.241/32 is permitted all initiator permit is disabled canterbury#**show iscsi initiator configured** iSCSI Node name is 10.48.69.241 Member of vsans: 222 No. of PWWN: 1 Port WWN is 21:03:00:0c:30:6c:24:42 canterbury#**show ips arp interface gigabitethernet 2/5** Protocol Address Age (min) Hardware Addr Type Interface Internet 10.48.69.200 0 0008.e21e.c7bc ARPA GigabitEthernet2/5 Internet 10.48.69.202 4 0202.3d30.45ca ARPA GigabitEthernet2/5 Internet 10.48.69.206 4 0202.3d30.45ce ARPA GigabitEthernet2/5 Internet 10.48.69.226 10 0060.08f6.bc1a ARPA GigabitEthernet2/5 Internet 10.48.69.229 10 0800.209e.edab ARPA GigabitEthernet2/5 Internet 10.48.69.232 5 0003.4796.34c3 ARPA GigabitEthernet2/5 Internet 10.48.69.238 5 0030.6e1b.6f51 ARPA GigabitEthernet2/5

```
Internet 10.48.69.239 11 0030.6e1c.a00b ARPA GigabitEthernet2/5
Internet 10.48.69.241 4 000b.cdaf.b4c3 ARPA GigabitEthernet2/5
Internet 10.48.69.248 2 0202.3d30.45f8 ARPA GigabitEthernet2/5
Internet 10.10.2.28 5 0202.3d0a.021c ARPA GigabitEthernet2/5
canterbury#show scsi-target devices vsan 222
 -----------------------------------------------------------------
 ---------------
VSAN FCID PWWN VENDOR MODEL REV
 -----------------------------------------------------------------
 ---------------
222 0x62011e 21:00:00:04:cf:db:3e:a7 SEAGATE ST336753FC 0003
222 0x620003 50:05:07:63:00:c4:94:4c IBM 2105F20 .114
!--- All LUNs that have been exported by the IBM Shark are not
shown in the display output. canterbury#show scsi-target lun vsan
222
- ST336753FC from SEAGATE (Rev 0003)
 FCID is 0x62011e in VSAN 222, PWWN is 21:00:00:04:cf:db:3e:a7
 ----------------------------------------------------------------
--------------
 LUN Capacity Status Serial Number Device-Id
  (MB)
       ----------------------------------------------------------------
 --------------
0x0 36704 Online 3HX00Q2600007326 C:1 A:0 T:3
20:00:00:04:cf:db:3e:a7
- 2105F20 from IBM (Rev .114)
 FCID is 0x620003 in VSAN 222, PWWN is 50:05:07:63:00:c4:94:4c
 ----------------------------------------------------------------
--------------
 LUN Capacity Status Serial Number Device-Id
  (MB)
       ----------------------------------------------------------------
 --------------
  0x5100 4000 Online 10022196 C:2 A:0 T:1 IBM 2105
 0x5101 4000 Online 10122196 C:2 A:0 T:1 IBM 2105
  ....
 0x5011 5000 Online 01122196 C:2 A:0 T:1 IBM 2105
0x5012 5000 Online 01222196 C:2 A:0 T:1 IBM 2105
  0x5013 5000 Online 01322196 C:2 A:0 T:1 IBM 2105
  0x5014 5000 Online 01422196 C:2 A:0 T:1 IBM 2105
  0x5400 3000 Online 40022196 C:2 A:0 T:1 IBM 2105
  0x5401 5000 Online 40122196 C:2 A:0 T:1 IBM 2105
  0x5200 3000 Online 20022196 C:2 A:0 T:1 IBM 2105
  0x5201 3000 Online 20122196 C:2 A:0 T:1 IBM 2105
  0x5202 3000 Online 20222196 C:2 A:0 T:1 IBM 2105
  0x5203 3000 Online 20322196 C:2 A:0 T:1 IBM 2105
  0x5204 3000 Online 20422196 C:2 A:0 T:1 IBM 2105
```
 0x5205 3000 Online 20522196 C:2 A:0 T:1 IBM 2105 0x5206 3000 Online 20622196 C:2 A:0 T:1 IBM 2105 0x5207 3000 Online 20722196 C:2 A:0 T:1 IBM 2105 0x5208 3000 Online 20822196 C:2 A:0 T:1 IBM 2105 **0x5209 3000 Online 20922196 C:2 A:0 T:1 IBM 2105** ..... canterbury#**show int iscsi 2/5** iscsi2/5 is up Hardware is GigabitEthernet Port WWN is 20:51:00:0c:30:6c:24:40 Admin port mode is ISCSI Port mode is ISCSI Speed is 1 Gbps iSCSI initiator is identified by name Number of iSCSI session: 3, Number of TCP connection: 3 Configured TCP parameters Local Port is 3260 PMTU discover is enabled, reset timeout is 3600 sec Keepalive-timeout is 60 sec Minimum-retransmit-time is 300 ms Max-retransmissions 4 Sack is disabled QOS code point is 0 Forwarding mode: pass-thru TMF Queueing Mode : disabled 5 minutes input rate 16 bits/sec, 2 bytes/sec, 0 frames/sec 5 minutes output rate 16 bits/sec, 2 bytes/sec, 0 frames/sec iSCSI statistics Input 132567 packets, 125344708 bytes Command 8637 pdus, Data-out 117005 pdus, 118916096 bytes Output 113573 packets, 132538432 bytes Response 8439 pdus (with sense 10), R2T 3913 pdus Data-in 93902 pdus, 127070632 bytes canterbury#**show iscsi stats iscsi 2/5** iscsi2/5 5 minutes input rate 16 bits/sec, 2 bytes/sec, 0 frames/sec 5 minutes output rate 16 bits/sec, 2 bytes/sec, 0 frames/sec iSCSI statistics 132567 packets input, 125344708 bytes Command 8637 pdus, Data-out 117005 pdus, 118916096 bytes, 0 fragments output 113573 packets, 132538432 bytes Response 8439 pdus (with sense 10), R2T 3913 pdus Data-in 93902 pdus, 127070632 bytes canterbury#**show int gigabitethernet 2/5** GigabitEthernet2/5 is up Hardware is GigabitEthernet, address is 0005.3000.adea Internet address is 10.48.69.222/26 MTU 1500 bytes Port mode is IPS Speed is 1 Gbps Beacon is turned off Auto-Negotiation is turned on 5 minutes input rate 224 bits/sec, 28 bytes/sec, 0 frames/sec 5 minutes output rate 80 bits/sec, 10 bytes/sec, 0 frames/sec

```
 205453 packets input, 138346789 bytes
  0 multicast frames, 0 compressed
  0 input errors, 0 frame, 0 overrun 0 fifo
 165673 packets output, 141485482 bytes, 0 underruns
  0 output errors, 0 collisions, 0 fifo
  0 carrier errors
canterbury#show ip route
Codes: C - connected, S - static
Gateway of last resort is 10.48.69.129
C 10.48.69.192/26 is directly connected, GigabitEthernet2/5
C 10.48.69.128/26 is directly connected, mgmt0
canterbury#
```
### <span id="page-20-0"></span>Display di Fabric Manager e Device Manager

In questa sezione vengono fornite le schermate acquisite da MDS Fabric Manager 1.2(2) e Device Manager 1.2(2).

#### Diagramma topologico da Fabric Manager

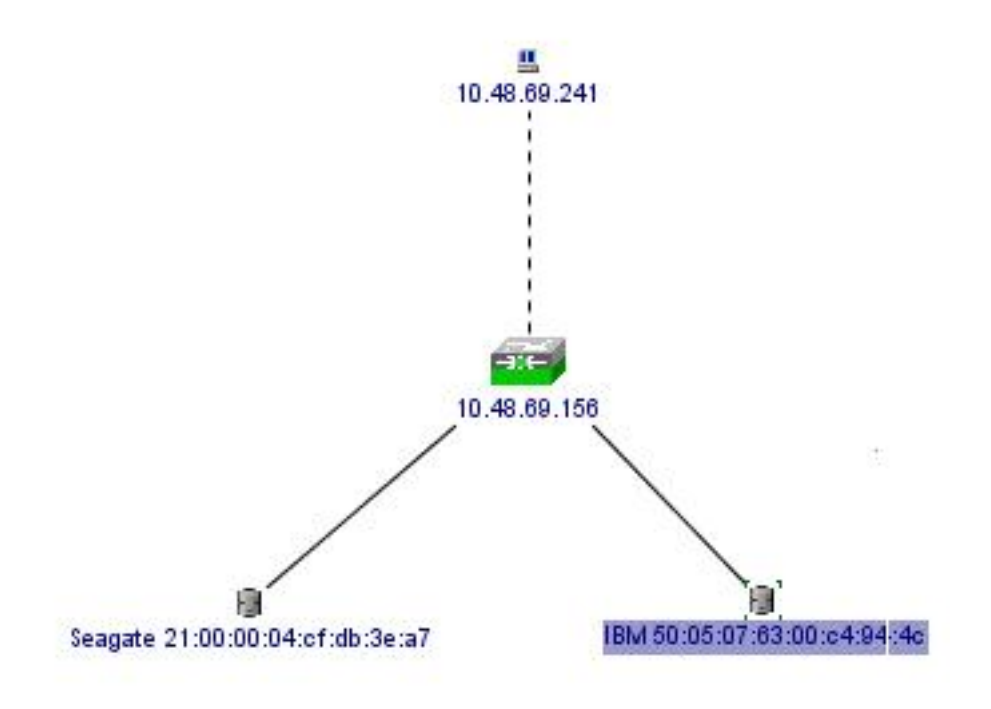

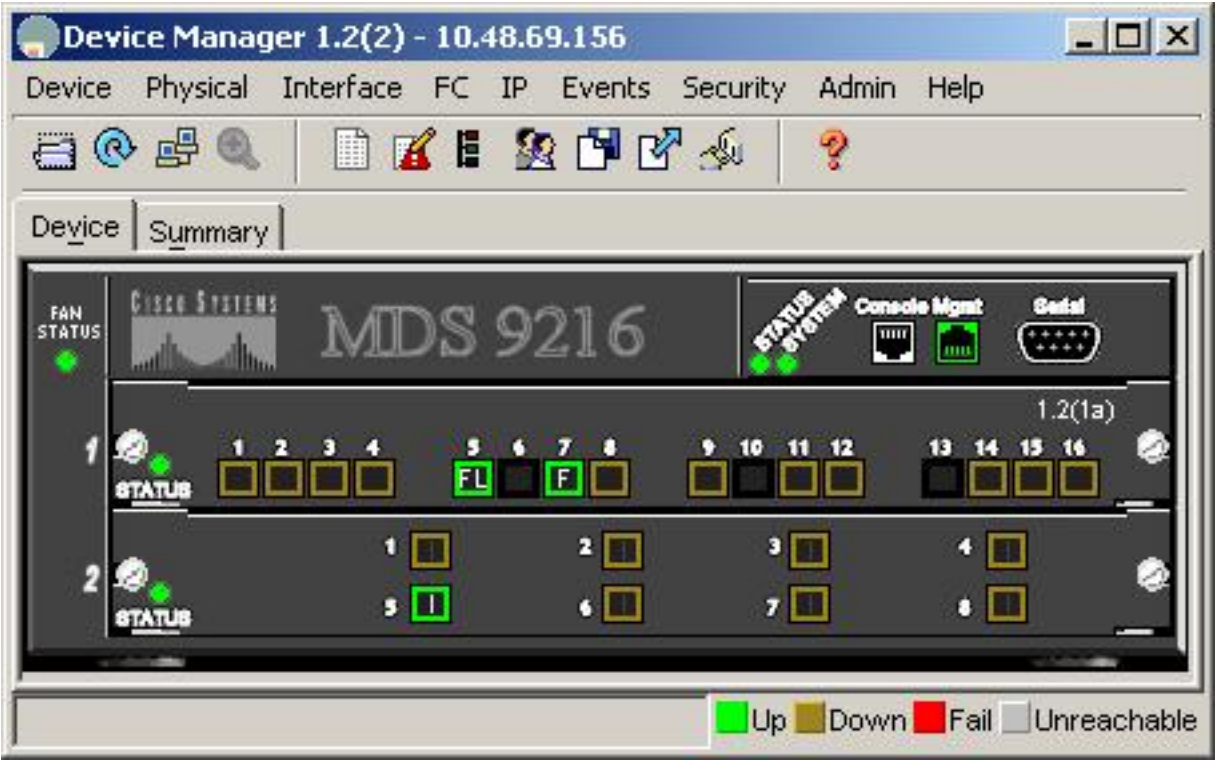

Selezionare FC-LUN per visualizzare i nomi WWN, gli ID delle LUN e la capacità delle LUN da Gestione dispositivi.

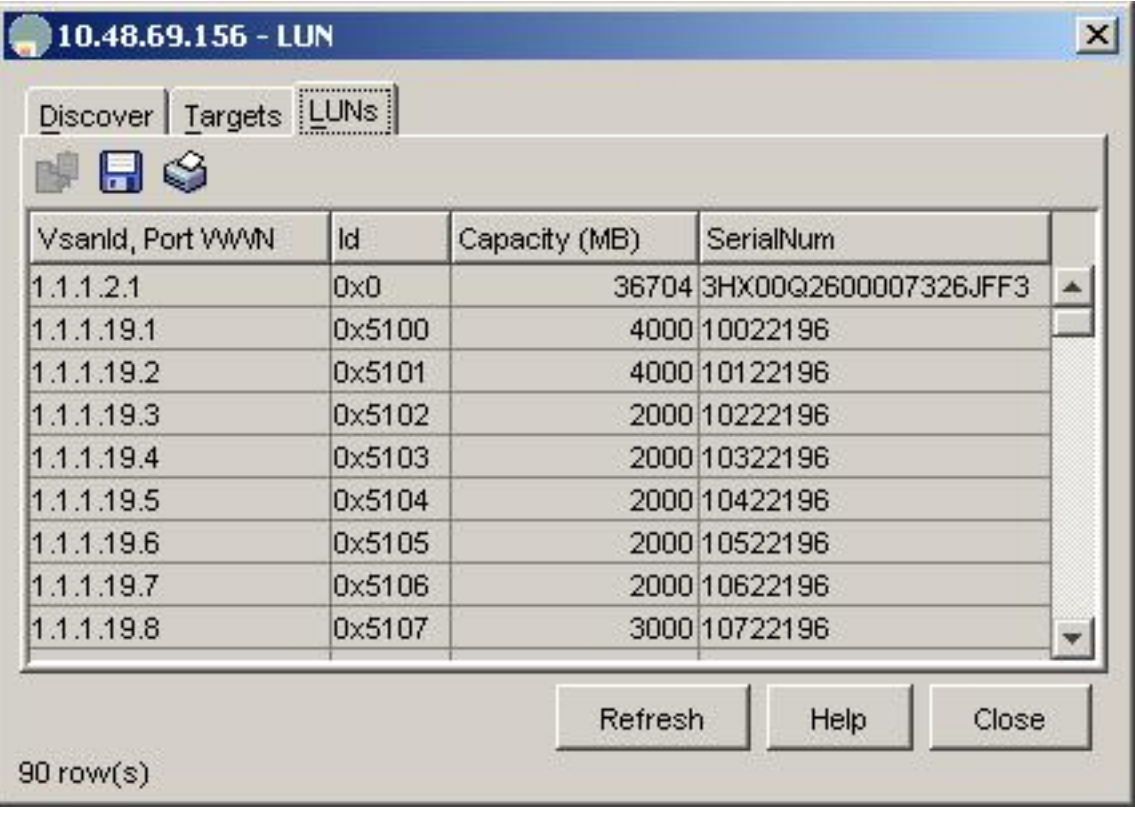

Selezionare FC-LUN per visualizzare le destinazioni da Gestione dispositivi.

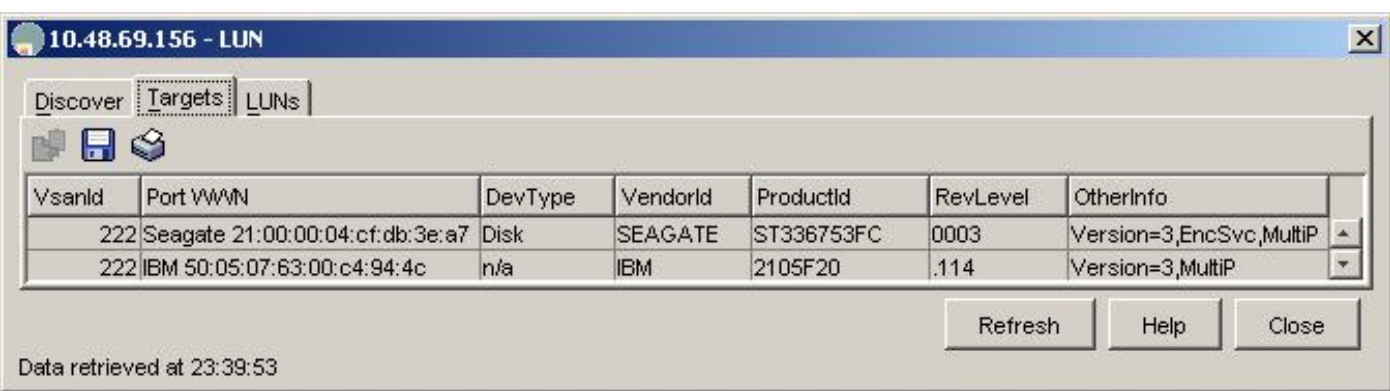

Selezionare IP-iSCSI per visualizzare le sessioni iSCSI da Gestione periferiche.

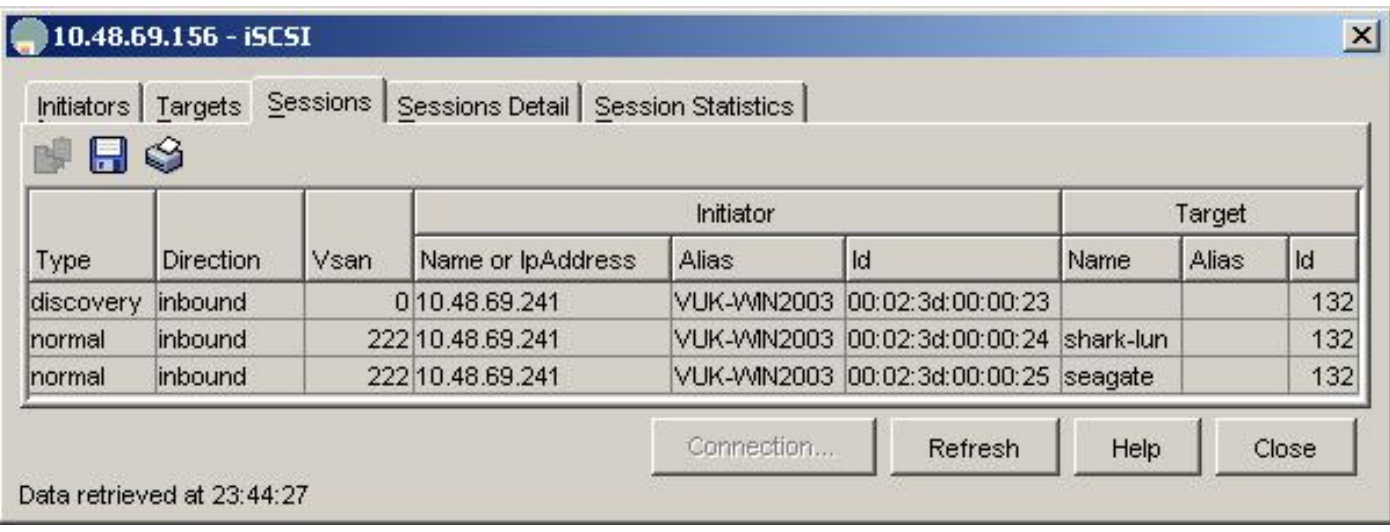

### <span id="page-22-0"></span>Definizioni di IBM Shark

In questa sezione viene fornita l'acquisizione schermo da Enterprise Storage Server Specialist (ESSS).

Un host è stato definito nell'ESS con il valore statico WWPN 21:03:00:0c:30:6c:24:42 definito per l'iniziatore. A questo host sono stati assegnati due volumi.

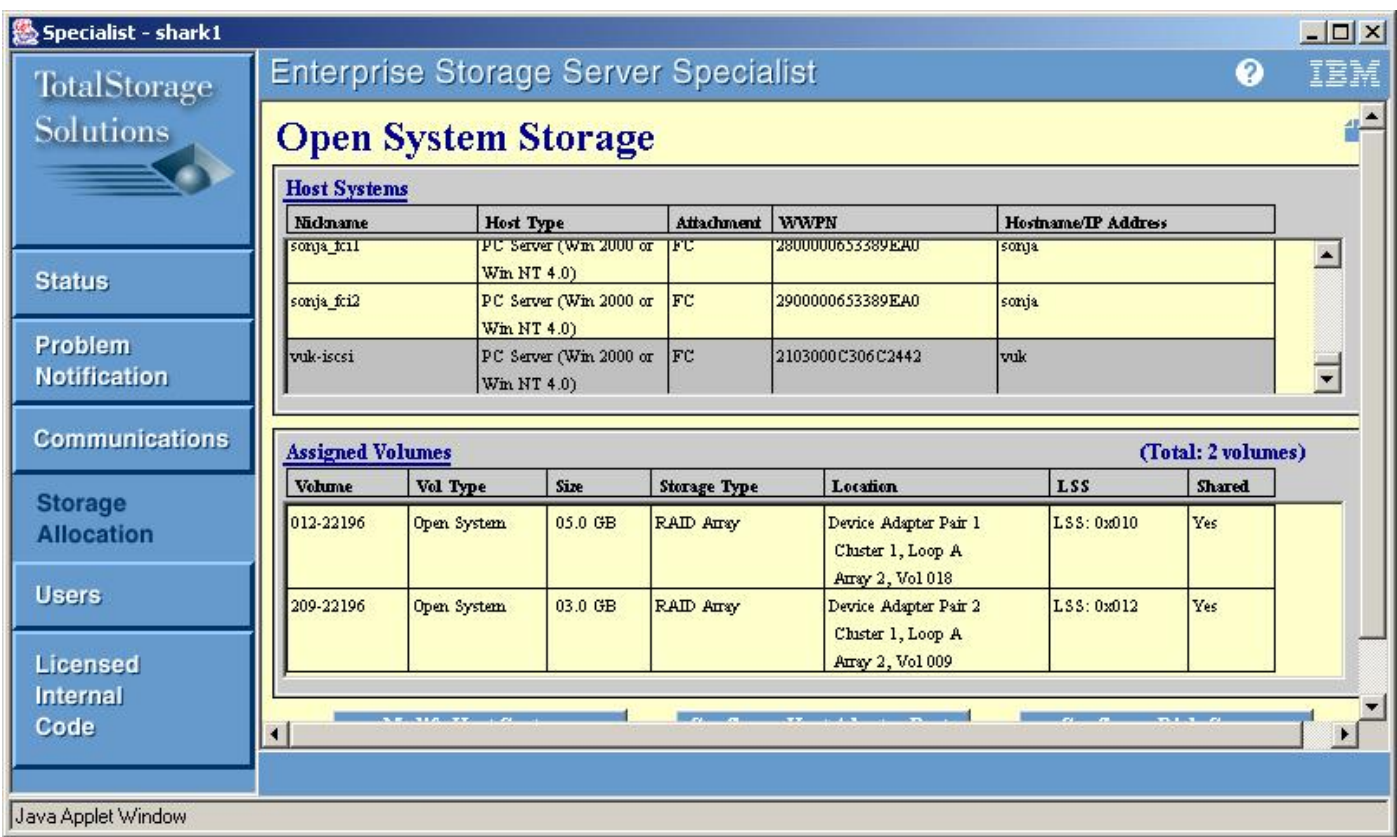

### Informazioni correlate

<span id="page-23-0"></span>j

- **[Download di software Cisco iSCSI](//www.cisco.com/cisco/software/navigator.html?i=rt) (solo utenti registrati)**
- [Domande frequenti sul driver iSCSI per Windows 2000](//www.cisco.com/en/US/products/hw/ps4159/ps2160/products_qanda_item09186a00801143ca.shtml)
- <u>. [Note sulla release del driver iSCSI per Cisco Windows 2000](//www.cisco.com/en/US/products/hw/ps4159/ps2160/prod_release_notes_list.html)</u>
- **[Risoluzione dei problemi relativi al driver iSCSI per Windows 2000](//www.cisco.com/en/US/products/hw/ps4159/ps2160/products_tech_note09186a00801473ac.shtml)**
- [Guida alla risoluzione dei problemi della famiglia Cisco MDS 9000, versione 1.2\(1a\)](//www.cisco.com/en/US/docs/storage/san_switches/mds9000/sw/rel_1_x/1_2_1a/troubleshooting/guide/ts_gd.html)
- <u>• [Documentazione e supporto tecnico Cisco Systems](//www.cisco.com/cisco/web/support/index.html)</u>